# **Table of Contents**

**Welcome to 3D Sensations For Presentations Key Features and Benefits System Requirements How to Install 3D Sensations How to Use 3D Sensations How to Uninstall 3D Sensations FAQs Technical Support Tips Where to Find Other Information about 3D Sensations For Presentations** 3D Sensations Software License Agreement Product Registration Information About CrystalGraphics' Other Products Ordering More 3D Sensations Transition Effects

# **Known Issues**

# **Welcome to 3D Sensations For Presentations**

3D Sensations For Presentations is an incredibly easy-to-use 3D software program that adds sophisticated television-style 3D transition effects to Microsoft*®* PowerPoint*®* 97 presentations. Now, you can energize your presentations with the excitement of  $3D - a$  sure way to impress an audience and keep their attention!

A wide variety of innovative 3D transition effects can be played by the 3D Sensations For Presentations software. CrystalGraphics offers a series of unique volumes of 3D transition effects which are designed to suit practically every personal style and taste. For example, Volume 1 "Classic Transitions" includes a collection of traditional 3D transition effects such as: turning billboard, revolving doors and cubes, slab tilt, 2-panel turn, tumbling away, and more. And, Volume 2 "Contemporary Transitions" includes a set of somewhat more unconventional 3D transition effects such as: power panels, reassembling tiles, twirling circles and diamonds, counter-rotating panels, spring away, and more. All the 3D effects come with synchronized sound effects that add further realism.

### **Key Features and Benefits:**

*It is easy to use!* 3D Sensations For Presentations seamlessly installs as an add-in to MS PowerPoint 97. Anyone who has used the Slide Transition tool in PowerPoint can readily use 3D Sensations. You simply select "Add 3D Transition" from the PowerPoint Slide Show menu or from a floating palette that displays in the PowerPoint window. As you will notice, this dialog is similar to PowerPoint's Slide Transitions dialog, allowing you to preview each 3D transition effect, as well as change its direction, speed, and related sound effect (or not have any sound effects). You can also select "Random" and "Apply to All", and the software will automatically apply a unique set of 3D transition effects between each slide. 3D Sensations-enhanced PowerPoint presentations are saved in the same file format as standard PowerPoint presentations (.ppt). You can add 3D Sensations transitions to existing PowerPoint presentations, or mix standard (2D) transitions with 3D transitions, without sacrificing time or effort. And, using 3D Sensations' "Pack 3D Effects" command, it's really easy to take your 3D Slide Shows "on-the-road" or to email them to others!

*It will energize your presentations!* 3D Sensations For Presentations adds high-quality 3D transitions with synchronized sound effects between your PowerPoint slides. It does all this in real-time by taking full advantage of popular and inexpensive 3D-acceleration hardware. Studies show that the average audience's minds will start to wander after only 5 to 7 minutes of a typical presentation. 3D Sensations For Presentations is a fantastic way to wake up those audiences and bring their attention back to your presentation, by using the magic of sensational 3D transitions with synchronized sound effects!

*It is incredibly affordable!* In recent years, 3D animated transition effects have been widely used by television broadcasters to keep their audiences' attention. The reason for this is simple. It works. In the world of television, where each minute can be worth hundreds of thousands of dollars in advertising revenues, every second counts. So broadcasters have invested heavily in new technologies designed to keep their audiences' attention. 3D Sensations For Presentations is the by-product of this investment. It is a third generation 3D effects product. Its original ancestor was a product first developed by CrystalGraphics in 1992 to create real-time 3D transition effects for broadcast television. The product that included those 3D transition effects sold for over \$60,000 (each!) and won an Emmy Award in 1994. You are now able to benefit from this technology  $-$  and for less than \$100!

# **System Requirements**

Before installing 3D Sensations For Presentations, take a hardware inventory of your system to ensure that your setup can support the software.

### **Minimum Configuration Requirements**

- Pentium™,  $K6^m$  or later CPU
- 3D graphics accelerator (and a minimum of 4 MB video memory)
- Windows 95 with Direct3D 5.0 (or higher) and 32 MB of RAM
- Microsoft PowerPoint 97 or higher
- Hard disk with at least 40 MB free disk space

# **How to Install 3D Sensations [onto your local hard drive]**

In the 3D Sensations CD or folder, there is a file called Setup.exe. Double click on this file. Setup will install the 3D Sensations files onto your local hard drive and will also automatically install it into PowerPoint 97. If you are running Windows 95 or 98 when you install 3D Sensations For Presentations, the software will be set up to use Direct3D.

## **How to Use 3D Sensations**

- 1. **To start with,** try playing the demo.ppt PowerPoint Presentation included with the software. To play it, use the "View Show With 3D" command inside PowerPoint. That command appears on the floating palette, as well as in the PowerPoint Slide Show menu, the second item from the top. (If you press just "View Show" or "Slide Show", the presentation will play, but without the 3D transition effects.)
- 2. **To assign a 3D transition effect** (in this presentation or any other), use the "Add 3D Transition" command. That command appears on the floating palette, as well as in the PowerPoint Slide Show menu, below the (2D) Slide Transition command. The Add 3D Transition command is similar to the Slide Transition command with which you are probably already familiar. You can choose a "Random" style and "Apply to All", and the program will assign a variety of 3D transition effects (and corresponding sound effects) between each slide in your PowerPoint presentation.
- 3. **You can add sound effects -** for best results, use the sound effect with the same name as the 3D transition effect. That sound effect will be assigned by default when you apply a 3D transition effect. But, actually, any WAV file can be used as a sound effect.
- 4. **You can put 2D effects on some slides and 3D effects on other slides.** Simply select the Add 3D Transition command when you want to add a 3D transition between slides, and, select the Slide Transition command when you want to add a standard (2D) transition between slides. (Note: Choosing "Random" in either of these commands applies a random selection of the corresponding 2D or 3D transitions effects  $-$  but not a random mixture of both 3D and 2D.)
- 5. **To play the Slide Show with the 3D effects,** use the "View Show With 3D" command which appears on the floating palette. That command is also located in the PowerPoint Slide Show menu, the second item from the top. (If you press just "View Show" or "Slide Show", the presentation will play, but without the 3D transition effects.)
- 6. **To play your 3D-enhanced presentation on another computer,** first use the "Pack 3D Effects" command which appears on the floating palette, as well as in the PowerPoint File menu. The Pack 3D Effects command collects the files and resources that you will need to play a 3D presentation on another computer. You have the option(s) to include sound files and/or the 3D Sensations player program (3DSPlay.exe) when you are packing up your 3D presentation to "take on the road." If the destination computer does not have 3D Sensations installed, be sure to include the 3D Sensations player. The destination computer also must have 3D acceleration hardware present. (For further details on how to use Pack 3D Effects, please read the FAQs section.)

# **How to Uninstall 3D Sensations**

- 1. Exit PowerPoint. Go to the 3D Sensations folder and run Setup.exe.
- 2. Click on "Remove from PowerPoint" button. This will remove the 3D Sensations interface from the PowerPoint. Then click "OK" to exit Setup.
- 3. Click on the Windows Start menu and go to the Windows Control Panel. Select the "Add/Remove Programs." Select the 3D Sensations program to uninstall the files from your hard drive.
- 4. If you wish to re-install 3D Sensations once you have uninstalled it from your hard drive, follow the steps outlined in "How to Install 3D Sensations" (see above).

## **FAQs**

### *How large is the 3D Sensations program?*

The 3D Sensations For Presentations software requires just over 6 MB of hard disk space when inactive. An additional 3-4 MB is required for the visual and sound effects that make up each volume of transition effects (e.g. Volume 1 "Classic Transitions" requires 3.5 MB and Volume 2 "Contemporary Transitions" requires 3.8 MB). But, to make sure that you have enough Windows swap file space while you are running PowerPoint with 3D Sensations For Presentations, you'll want at least 40MB of free disk space.

#### *Does 3D Sensations run under Windows 98?*

Yes.

#### *Will 3D Sensations work with new versions of PowerPoint when they are released?*

3D Sensations For Presentations works now with PowerPoint 97, which is the latest version now shipping. It is our plan to keep our product working with the latest versions of PowerPoint when they are released.

#### *Can I use 3D Sensations without 3D acceleration hardware?*

You can assign 3D transitions using the "Add 3D Transition" command within PowerPoint 97 without 3D acceleration hardware installed on your system. And, you should be able to view an animated representation of a selected 3D transition within the Add 3D Transition dialog box. However, to view your slide presentation full screen with real-time 3D transitions (using the "View Show With 3D" command), you must have 3D acceleration hardware present on your system. If you attempt play your enhanced 3D presentation on a computer that does not have 3D acceleration hardware, the 3D visual effects may appear to be ignored, although you will still be able to hear the sound effects.

#### *How much video RAM does 3D Sensations require?*

3D Sensations' effects require a 3D graphics accelerator that has a minimum of 4 MB video memory onboard. You may require more video RAM in your 3D graphics accelerator, depending on the display resolution you want to use. A general rule of thumb is that the higher the screen resolution, the more video RAM will be required. For example, 640x480 and 800x600x16 can generally be rendered with 4 MB of video RAM, whereas 1024x768x16 will require 8 MB of video RAM.

#### *Does 3D Sensations take advantage of AGP-based 3D acceleration hardware?*

Yes.

#### *Is my 3D enhanced presentation portable?*

Yes. Using 3D Sensations' "Pack 3D Effects" tool, you can pack up your 3D enhanced presentation and take it "on the road" or send it to some one else for viewing. Keep in mind that, in order to see the 3D effects, the viewer's system must have the following software installed: PowerPoint 97 and the 3D Sensations player program - 3DSPlay.exe (or a licensed copy of 3D Sensations installed). And, 3D acceleration hardware must be present.

#### *How do I use the Pack 3D Effects command?*

1.) Select the "Pack 3D Effects" command which appears on the floating palette, as well as in the PowerPoint File menu. The Pack 3D Effects command collects the files and resources that you will need to play a 3D presentation on another computer.

2.) The Pack 3D Effects dialog offers options to include sound files and/or the 3D Sensations player program (3DSPlay.exe). If you choose to pack the sound files and the player program, the sound files will be compressed and saved within the packed 3D effects file, whereas the player program, 3DSPlay.exe, will be saved in the designated folder as a separate file, 3DSPlay.exe. If the destination computer does not have 3D Sensations installed, be sure to include the 3D Sensations player.

Note: Pack 3D Effects only packs up 3D Sensations-related items. So, if your presentation includes AVI files, images, Excel charts, Truetype fonts or other similar external files, make sure you transport these files to the destination computer. (For your convenience, PowerPoint's "Pack and Go" command located in the PowerPoint File menu, will compress these files plus your PowerPoint presentation file into one transportable file, giving a file extension name of ".ppz.")

3.) Select a drive/folder where you want to save the packed 3D effects file. The saved file will have the same name as your PowerPoint presentation file, and a file extension named ".3dp."

- 4.) Make sure you transport the following files to the destination computer:
	- your PowerPoint presentation file (.ppt or .ppz)
	- vour packed 3D effects file (.3dp)
	- the 3D Sensations player program (3DSPlay.exe)

5.) Once you have the above files copied onto the destination computer (it is recommended that you copy all of the transported files into the same folder on the hard drive of the destination computer), click the 3DSPlay.exe application on the destination computer to play your 3D presentation.

Note: Make sure PowerPoint 97 is installed on the destination computer as well as appropriate 3D acceleration hardware and corresponding drivers.

#### *Can I display animated 3D artwork on my slide(s) while my 3D enhanced presentation is playing?*

Yes. Using PowerPoint's "Insert Movies and Sounds/Movie from File" command, you can insert animated artwork (for example, an AVI movie of animated 3D text created using Crystal 3D IMPACT!™ Pro software) as an object in your slide(s).

### *Can my 3D enhanced presentation play sound effects other than those that accompany the 3D transition effects?*

Yes.

#### *Can I show my 3D enhanced presentation without sound effects?*

Yes. The "Add 3D Transitions" dialog box allows you to turn off the sound effects entirely on a selected slide.

#### *Can I adjust the speed of the 3D transitions in my 3D enhanced presentation?*

Yes. The "Add 3D Transitions" dialog box allows you to set the speed, and direction, of the 3D transition effects applied to your selected PowerPoint slide(s).

### *How can I tell if I have the most current version of 3D Sensations?*

There is an "About 3D Sensations" tool which provides this information. It can be accessed by selecting the Help button within the "Add 3D Transitions" dialog box. Use this to check what version of the 3D Sensations application you are using. And, visit our web site (www.crystalgraphics.com) to verify what version is currently available and to check out our newest volumes of 3D transition effects that may be available.

#### *Are there international language versions of 3D Sensations available?*

Yes. 3D Sensations is available in English, French, German, and Japanese languages. All are currently available for download at our web site (www.crystalgraphics.com).

#### *How can I purchase more 3D Sensations effects?*

Please visit our web site (www.crystalgraphics.com) to take a look at some of the 3D transition effects that are available now. And more will be coming soon. You can order more effects in any of the following ways:

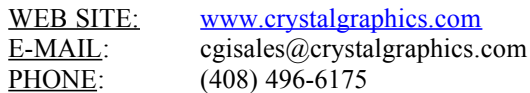

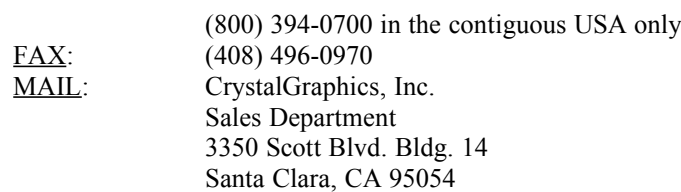

### **Troubleshooting Tips**

*Note: If you are experiencing a problem, and you don't see your problem listed here, or if the advice given below doesn't solve your problem, we would suggest that you check the latest troubleshooting tips listed on our Web site. If you have an Internet connection, just click on the "Online Technical Support" command under 3D Sensations' Help menu for the latest troubleshooting tips. (Inside PowerPoint, go to the Slide Show menu, and then click on "Add 3D Transition" command, then on the Help button.) If you don't have an active browser on your PC, but you do have access to the Internet (through AOL or some other way), connect to the Internet and enter http://www.crystalgraphics.com/weblink.3D\_Sensations.techfaq.html.* 

### **Installation and Start-Up Problems**

#### *If the Install program does not install 3D Sensations into PowerPoint —*

Make sure you are using PowerPoint 97 when installing 3D Sensations (the earlier versions of PowerPoint do not support plug-ins). Also, make sure there is adequate disk space available on your local hard drive. If you have enough disk space, check to see if the installer loaded the files onto your hard drive. If they were loaded, but the "View Show With 3D" and "Add 3D Transition" commands were not added into PowerPoint's Slide Show menu, then try running the Setup.exe program in your 3D Sensations folder.

### *If 3D Sensations appears to install correctly, but the commands "Add 3D Transition" and "View Show With 3D" do nothing*

Do you have a presentation loaded? If you do, and you still don't get anything to happen when you click on Add 3D Transition and View Show With 3D, you may have accidentally installed the 3D Sensations software incorrectly. For example, the Installer defaults to C:\Program Files\3D Sensations. If you changed that path to simply D:, then all the folders will end up in the D drive root directory and Windows will not deal with that correctly. If this happened to you, then simply uninstall the software and reinstall it, being careful to use a good path for the software to be installed into.

### *If 3D Sensations crashes after attempting to install and use it with an international language version of PowerPoint 97*

Make sure you are running the same language versions of PowerPoint 97 and 3D Sensations. For example, if you attempt to install and run the English version of 3D Sensations with a French version of PowerPoint, this will not work. In this example, you could either install an English version of PowerPoint to use with the English version of 3D Sensations, or, install the French version of 3D Sensations to run with the French version of PowerPoint. 3D Sensations is available in English, French, German, and Japanese languages. So, be sure you have the corresponding international language version of PowerPoint 97 to use with the international language equivalent of 3D Sensations.

Refer to the "Frequently Asked Questions" (FAQ) section of 3D Sensations' online Help for other information on troubleshooting tips. Or, if you have an Internet connection, go to the link below, or use the Online Technical Support command under 3D Sensations' Help menu for the latest troubleshooting tips. (Inside PowerPoint, go to the Slide Show menu, and then click on "Add 3D Transition" command, then on the Help button.) If you don't have an active browser on your PC, but you do have access to the Internet (through AOL or some other way), connect to the Internet and enter [www.crystalgraphics.com/weblink.3d\\_sensations.techfaq.html](http://www.crystalgraphics.com/weblink.3d_sensations.techfaq.html).

# **Where to Find Other Information about 3D Sensations For Presentations**

### *3D Sensations Software License Agreement*

To read the entire 3D Sensations Software License Agreement, please read the "License Agreement"

document which can be found under Start\Programs\3D Sensations.

### *Product Registration Information*

By registering your 3D Sensations software, you will be kept informed about new effects, software updates, technical bulletins, and much more. Please be sure to complete the product registration form located at CrystalGraphics' web site: http://www.crystalgraphics.com/weblink.register.3d\_sensations.html.

### *About CrystalGraphics' Other Products*

To learn more about other award-winning software products offered by CrystalGraphics, please click on the button entitled "Other CrystalGraphics Products" located in the 3D Sensations Autorun menu and within 3D Sensations' online Help documentation.

### *How to Register*

*There are more sensational 3D transition effects available now or coming soon!*Please visit our web site (www.crystalgraphics.com) to take a look at some of the 3D transition effects that are available now. And more will be coming soon. So be sure to register so we can keep you informed about all the latest good stuff! You can register in any of the following ways:

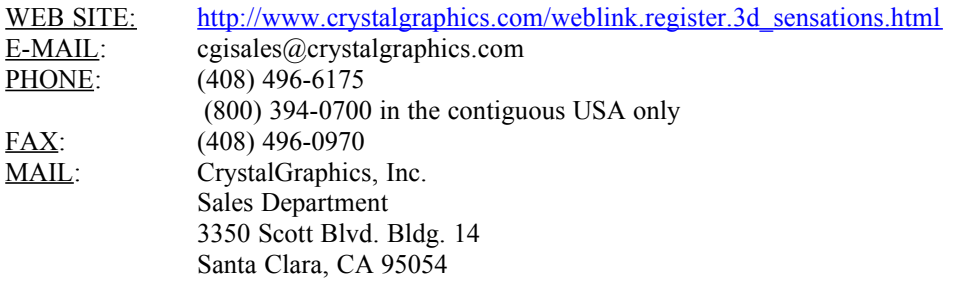

CrystalGraphics, 3D Sensations, and 3D IMPACT! are trademarks of CrystalGraphics, Inc. Microsoft, PowerPoint, and Direct3D are registered trademarks of Microsoft Corporation. Pentium is a trademark of Intel Corporation. K6 is a trademark of Advanced Micro Devices, Inc. All other trademarks are property of their respective owners.

Copyright © 1998 CrystalGraphics, Inc. All rights reserved.

# **Known Issues**

- 1. Windows Suspend mode or Standby mode will interrupt the 3D Presentation. Therefore, it is highly recommend that these Windows Power Saving Features be disabled when using 3D Sensations.
- 2. 3D Sensations does not support 3D Transitions under Windows NT 4.0.
- 3. 3D Sensations is missing the "More Effects…" button in French and Japanese. Later updates, soon to be available on the Crystal Graphics Web site, will correct this.